## Microsoft

## AZ-102 Exam

**Microsoft Azure Administrator Certification Transition Exam** 

# Questions & Answers Demo

## Version: 11.0

Case Study: 1

**Humongous Insurance** 

Overview

**Existing Environment** 

#### **Active Directory Environment**

 $Humongous\ Insurance\ has\ a\ single-domain\ Active\ Directory\ forest\ named\ humongous insurance.com.$ 

The functional level of the forest is Windows Server 2012.

You recently provisioned an Azure Active Directory (Azure AD) tenant.

#### **Network Infrastructure**

Each office has a local data center that contains all the servers for that office. Each office has a dedicated connection to the Internet.

Each office has several link load balancers that provide access to the servers.

#### **Active Directory Issue**

Several users in humongousinsurance.com have UPNs that contain special characters.

You suspect that some of the characters are unsupported in Azure AD

#### **Licensing Issue**

You attempt to assign a license in Azure to several users and receive the following error message: "Licenses not assigned. License agreement failed for one user."

You verify that the Azure subscription has the available licenses.

#### Requirements

#### **Planned Changes**

Humongous Insurance plans to open a new office in Paris. The Paris office will contain 1,000 users who will be hired during the next 12 months. All the resources used by the Paris office users will be hosted in Azure.

#### **Planned Azure AD Infrastructure**

The on-premises Active Directory domain will be synchronized to Azure AD.

All client computers in the Paris office will be joined to an Azure AD domain.

Planned Azure Networking Infrastructure

You plan to create the following networking resources in a resource group named All Resources:

- Default Azure system routes that will be the only routes used to route traffic
- A virtual network named Paris-VNet that will contain two subnets named Subnet1 and Subnet2
- A virtual network named ClientResources-VNet that will contain one subnet named ClientSubnet
- A virtual network named AllOffices-VNet that will contain two subnets named Subnet3 and Subnet4

You plan to enable peering between Paris-VNet and AllOffices-VNet. You will enable the Use remote gateways setting for the Paris-VNet peerings.

You plan to create a private DNS zone named humongousinsurance.local and set the registration network to the ClientResources-VNet virtual network.

#### **Planned Azure Computer Infrastructure**

Each subnet will contain several virtual machines that will run either Windows Server 2012 R2, Windows Server 2016, or Red Hat Linux.

#### **Department Requirements**

Humongous Insurance identifies the following requirements for the company's departments:

Web administrators will deploy Azure web apps for the marketing department. Each web app will be added to a separate resource group. The initial configuration of the web apps will be identical. The web administrators have permission to deploy web apps to resource groups.

During the testing phase, auditors in the finance department must be able to review all Azure costs from the past week.

#### **Authentication Requirements**

Users in the Miami office must use Azure Active Directory Seamless Single Sign-on (Azure AD Seamless SSO) when accessing resources in Azure.

| - | Question:        | 1 |
|---|------------------|---|
|   | <b>Question:</b> | 1 |

#### **DRAG DROP**

You need to prepare the environment to ensure that the web administrators can deploy the web apps as quickly as possible.

Which three actions should you perform in sequence? To answer, move the appropriate actions from the list of actions to the answer area and arrange them in the correct order.

Actions Answer Area

| Actions                                                                                                 | Allswei Alea |
|----------------------------------------------------------------------------------------------------|--------------|
| From the Templates service, select the template, and then share the template to the web administrators. |              |
| Create a resource group, and then deploy a web app to the resource group.                               |              |
| From the Automation script blade of the resource group, click the <b>Parameters</b> tab.                |              |
| From the Automation script blade of the resource group, click <b>Deploy.</b>                            | <b>©</b>     |
| From the Automation Accounts service, add an automation account.                                        |              |
| From the Automation script blade of the resource group, click <b>Add to library</b> .                   |              |
|                                                                                                    |              |
|                                                                                                    | Answer:      |

From the Automation Accounts service, add an automation account.

From the Automation script blade of the resource group, click **Deploy**.

From the Templates service, select the template, and then share the template to the web administrators.

#### Explanation:

Step 1:

First you create a storage account using the Azure portal.

Step 2:

Select Automation options at the bottom of the screen. The portal shows the template on the Template tab.

Deploy: Deploy the Azure storage account to Azure.

Step 3:

Share the template.

Scenario: Web administrators will deploy Azure web apps for the marketing department. Each web app will be added to a separate resource group. The initial configuration of the web apps will be identical. The web administrators have permission to deploy web apps to resource groups.

References: https://docs.microsoft.com/en-us/azure/azure-resource-manager/resource-manager-quickstart-create-templates-use-the-portal

#### Question: 2

Which blade should you instruct the finance department auditors to use?

- A. Partner information
- B. Overview
- C. Payment methods
- D. Invoices

Answer: D

#### Explanation:

You can opt in and configure additional recipients to receive your Azure invoice in an email. This feature may not be available for certain subscriptions such as support offers, Enterprise Agreements, or Azure in Open.

Select your subscription from the Subscriptions page. Opt-in for each subscription you own. Click Invoices then Email my invoice.

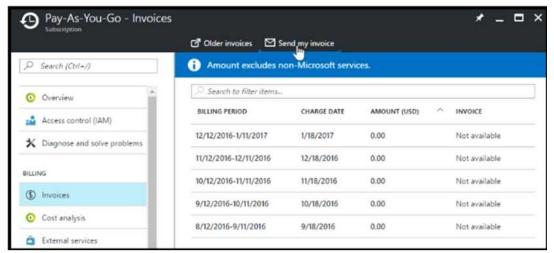

Click Opt in and accept the terms.

Scenario: During the testing phase, auditors in the finance department must be able to review all Azure costs from the past week.

References: https://docs.microsoft.com/en-us/azure/billing/billing-download-azure-invoice-daily-usage-date

#### Question: 3

You need to prepare the environment to meet the authentication requirements. Which two actions should you perform? Each correct answer presents part of the solution.

NOTE Each correct selection is worth one point.

- A. Azure Active Directory (AD) Identity Protection and an Azure policy
- B. a Recovery Services vault and a backup policy
- C. an Azure Key Vault and an access policy
- D. an Azure Storage account and an access policy

**Answer: BD** 

#### Explanation:

D: Seamless SSO works with any method of cloud authentication - Password Hash Synchronization or Pass-through Authentication, and can be enabled via Azure AD Connect.

B: You can gradually roll out Seamless SSO to your users. You start by adding the following Azure AD URL to all or selected users' Intranet zone settings by using Group Policy in Active Directory: https://autologon.microsoftazuread-sso.com

**Incorrect Answers:** 

A: Seamless SSO needs the user's device to be domain-joined, but doesn't need for the device to be Azure AD Joined.

C: Azure AD connect does not port 8080. It uses port 443.

E: Seamless SSO is not applicable to Active Directory Federation Services (ADFS).

Scenario: Users in the Miami office must use Azure Active Directory Seamless Single Sign-on (Azure AD Seamless SSO) when accessing resources in Azure.

Planned Azure AD Infrastructure include: The on-premises Active Directory domain will be synchronized to Azure AD.

References: https://docs.microsoft.com/en-us/azure/active-directory/connect/active-directory-aadconnect-sso-quick-start

#### Question: 4

You need to define a custom domain name for Azure AD to support the planned infrastructure. Which domain name should you use?

- A. Join the client computers in the Miami office to Azure AD.
- B. Add http://autologon.microsoftazuread-sso.com to the intranet zone of each client computer in the Miami office.
- C. Allow inbound TCP port 8080 to the domain controllers in the Miami office.
- D. Install Azure AD Connect on a server in the Miami office and enable Pass-through Authentication
- E. Install the Active Directory Federation Services (AD FS) role on a domain controller in the Miami office.

| Answer: I | BD |
|-----------|----|
|           |    |

#### Explanation:

Every Azure AD directory comes with an initial domain name in the form of domainname.onmicrosoft.com. The initial domain name cannot be changed or deleted, but you can add your corporate domain name to Azure AD as well. For example, your organization probably has other domain names used to do business and users who sign in using your corporate domain name. Adding custom domain names to Azure AD allows you to assign user names in the directory that are familiar to your users, such as 'alice@contoso.com.' instead of 'alice@domain name.onmicrosoft.com'.

#### Scenario:

Network Infrastructure: Each office has a local data center that contains all the servers for that office. Each office has a dedicated connection to the Internet.

Humongous Insurance has a single-domain Active Directory forest named humongousinsurance.com Planned Azure AD Infrastructure: The on-premises Active Directory domain will be synchronized to Azure AD.

References: https://docs.microsoft.com/en-us/azure/active-directory/fundamentals/add-custom-domain

## Question: 5

You need to resolve the Active Directory issue.

What should you do?

A. From Active Directory Users and Computers, select the user accounts, and then modify the User Principal

Name value.

- B. Run idfix.exe, and then use the Edit action.
- C. From Active Directory Domains and Trusts, modify the list of UPN suffixes.
- D. From Azure AD Connect, modify the outbound synchronization rule.

| Answer: B      |
|----------------|
| 7 1110 11 01 1 |

#### Explanation:

IdFix is used to perform discovery and remediation of identity objects and their attributes in an onpremises Active Directory environment in preparation for migration to Azure Active Directory. IdFix is intended for the Active Directory administrators responsible for directory synchronization with Azure Active Directory.

Scenario: Active Directory Issue

Several users in humongousinsurance.com have UPNs that contain special characters.

You suspect that some of the characters are unsupported in Azure AD.

References: <a href="https://www.microsoft.com/en-us/download/details.aspx?id=36832">https://www.microsoft.com/en-us/download/details.aspx?id=36832</a>

#### **Question: 6**

Which blade should you instruct the finance department auditors to use?

- A. invoices
- B. partner information
- C. cost analysis
- D. External services

Answer: A

#### **Question: 7**

You need to define a custom domain name for Azure AD to support the planned infrastructure. Which domain name should you use?

- A. ad.humongousinsurance.com
- B. humongousinsurance.onmicrosoft.com
- C. humongousinsurance.local
- D. humongousinsurance.com

Answer: D

#### Explanation:

Every Azure AD directory comes with an initial domain name in the form of domainname.onmicrosoft.com. The initial domain name cannot be changed or deleted, but you can add your corporate domain name to Azure AD as well. For example, your organization probably has other domain names used to do business and users who sign in using your corporate domain name. Adding custom domain names to Azure AD allows you to assign user names in the directory that are familiar to your users, such as 'alice@contoso.com.' instead of 'alice@domain name.onmicrosoft.com'.

#### Scenario:

Network Infrastructure: Each office has a local data center that contains all the servers for that office. Each office has a dedicated connection to the Internet.

Humongous Insurance has a single-domain Active Directory forest named humongousinsurance.com Planned Azure AD Infrastructure: The on-premises Active Directory domain will be synchronized to Azure AD.

References: <a href="https://docs.microsoft.com/en-us/azure/active-directory/fundamentals/add-custom-domain">https://docs.microsoft.com/en-us/azure/active-directory/fundamentals/add-custom-domain</a>

Question: 8

#### **HOT SPOT**

You are evaluating the name resolution for the virtual machines after the planned implementation of the Azure networking infrastructure.

For each of the following statements, select Yes if the statement is true. Otherwise, select No.

| 0       | 0       |
|---------|---------|
|         |         |
| 0       | 0       |
| 0       | 0       |
| Answer: |         |
|         |         |
| Yes     | No      |
|         | No      |
| Yes     |         |
|         | Answer: |

#### Explanation:

Scenario: You plan to create a private DNS zone named humongousinsurance.local and set the registration network to the ClientResources-VNet virtual network.

There is a virtual network named ClientResources-VNet that will contain one subnet named ClientSubnet

Note: Azure DNS provides the following capabilities:

Automatic registration of virtual machines from a single virtual network that's linked to a private zone as a registration virtual network.

Forward DNS resolution is supported across virtual networks that are linked to the private zone as resolution virtual networks.

Reverse DNS lookup is supported within the virtual-network scope.

References:

https://docs.microsoft.com/en-us/azure/dns/private-dns-overview

#### **Question: 9**

Which blade should you instruct the finance department auditors to use?

- A. Cost analysis
- B. Usage + quotas
- C. External services
- D. Payment methods

Answer: B

#### Explanation:

Subscription costs are based on usage.

Microsoft Azure limits are also called quotas.

Scenario: During the testing phase, auditors in the finance department must be able to review all Azure costs from the past week.

**Incorrect Answers:** 

C: External services are published by third party software vendors in the Azure marketplace.

References: https://docs.microsoft.com/en-us/azure/azure-subscription-service-limits

#### Question: 10

You need to prepare the environment to meet the authentication requirements.

Which two actions should you perform? Each correct answer presents part of the solution.

NOTE: Each correct selection is worth one point.

- A. Allow inbound TCP port 8080 to the domain controllers in the Miami office.
- B. Add http://autogon.microsoftazuread-sso.com to the intranet zone of each client computer in the Miami

office.

- C. Join the client computers in the Miami office to Azure AD.
- D. Install the Active Directory Federation Services (AD FS) role on a domain controller in the Miami office.
- E. Install Azure AD Connect on a server in the Miami office and enable Pass-through Authentication.

Answer: BE

#### Explanation:

B: You can gradually roll out Seamless SSO to your users. You start by adding the following Azure AD URL to all or selected users' Intranet zone settings by using Group Policy in Active Directory: https://autologon.microsoftazuread-sso.com

E: Seamless SSO works with any method of cloud authentication - Password Hash Synchronization or Pass-through Authentication, and can be enabled via Azure AD Connect.

References:

https://docs.microsoft.com/en-us/azure/active-directory/hybrid/how-to-connect-sso-quick-start

## Question: 11

You need to meet the user requirement for Admin1. What should you do?

- A. From the Subscriptions blade, select the subscription, and then modify the Properties.
- B. From the Subscriptions blade, select the subscription, and then modify the Access control (IAM) settings.
- C. From the Azure Active Directory blade, modify the Properties.
- D. From the Azure Active Directory blade, modify the Groups.

| Answer: A |
|-----------|
|           |

#### Explanation:

Change the Service administrator for an Azure subscription

Sign in to Account Center as the Account administrator.

Select a subscription.

On the right side, select Edit subscription details.

Scenario: Designate a new user named Admin1 as the service administrator of the Azure subscription.

References: https://docs.microsoft.com/en-us/azure/billing/billing-add-change-azure-subscription-administrator

### Question: 12

You need to move the blueprint files to Azure.

What should you do?

- A. Generate a shared access signature (SAS). Map a drive, and then copy the files by using File Explorer.
- B. Use the Azure Import/Export service.
- C. Generate an access key. Map a drive, and then copy the files by using File Explorer.
- D. Use Azure Storage Explorer to copy the files.

|--|

#### Explanation:

Azure Storage Explorer is a free tool from Microsoft that allows you to work with Azure Storage data on Windows, macOS, and Linux. You can use it to upload and download data from Azure blob

storage.

Scenario:

Planned Changes include: move the existing product blueprint files to Azure Blob storage.

Technical Requirements include: Copy the blueprint files to Azure over the Internet.

References: https://docs.microsoft.com/en-us/azure/machine-learning/team-data-science-

process/move-data-to-azure-blob-using-azure-storage-explorer

#### Question: 13

You need to implement a backup solution for App1 after the application is moved. What should you create first?

A. a recovery plan

B. an Azure Backup Server

C. a backup policy

D. a Recovery Services vault

Answer: D

#### Explanation:

A Recovery Services vault is a logical container that stores the backup data for each protected resource, such as Azure VMs. When the backup job for a protected resource runs, it creates a recovery point inside the Recovery Services vault.

Scenario:

There are three application tiers, each with five virtual machines.

Move all the virtual machines for App1 to Azure.

Ensure that all the virtual machines for App1 are protected by backups.

References: https://docs.microsoft.com/en-us/azure/backup/quick-backup-vm-portal

#### Question: 14

#### **HOT SPOT**

You need to recommend a solution for App1. The solution must meet the technical requirements. What should you include in the recommendation? To answer, select the appropriate options in the answer area.

NOTE: Each correct selection is worth one point.

| Number of virtual networks:                     |     | •        |          |         |  |
|-------------------------------------------------|-----|----------|----------|---------|--|
|                                                 | 1   |          |          |         |  |
|                                                 | 2   |          |          |         |  |
|                                                 | 3   |          |          |         |  |
| Number of subnets:                              |     | •        |          |         |  |
|                                                 | 1   |          |          |         |  |
|                                                 | 2   |          |          |         |  |
|                                                 | 3   |          |          |         |  |
|                                                 |     |          | <br>^    | DCMOR.  |  |
|                                                 |     |          | <br>A    | nswer:  |  |
| Number of virtual networks:                     |     | •        | <br>A    | iiswer: |  |
| Number of virtual networks:                     | 1   | <b>V</b> | <u> </u> | nswer.  |  |
| Number of virtual networks:                     | 1 2 | <b>V</b> | A        | nswer.  |  |
| Number of virtual networks:                     |     | <b>V</b> | A        | nswer.  |  |
| Number of virtual networks:  Number of subnets: | 2   |          | A        | nswer.  |  |
|                                                 | 2   |          | A        | nswer.  |  |
|                                                 | 3   |          | A        | nswer.  |  |

#### Explanation:

This reference architecture shows how to deploy VMs and a virtual network configured for an N-tier application, using SQL Server on Windows for the data tier.

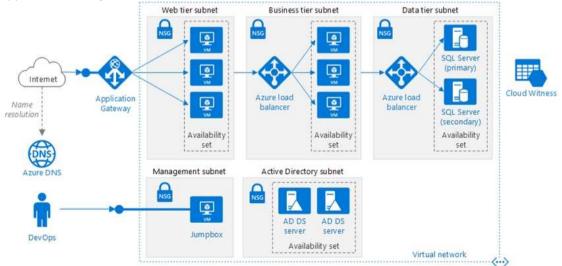

Scenario: You have a public-facing application named App1. App1 is comprised of the following three

tiers:

A SQL database

A web front end

A processing middle tier

Each tier is comprised of five virtual machines. Users access the web front end by using HTTPS only. Technical requirements include:

Move all the virtual machines for App1 to Azure.

Minimize the number of open ports between the App1 tiers.

References: https://docs.microsoft.com/en-us/azure/architecture/reference-architectures/n-tier/n-tier-sql-server

#### **Question: 15**

#### **HOT SPOT**

You need to configure the Device settings to meet the technical requirements and the user requirements.

Which two settings should you modify? To answer, select the appropriate settings in the answer area.

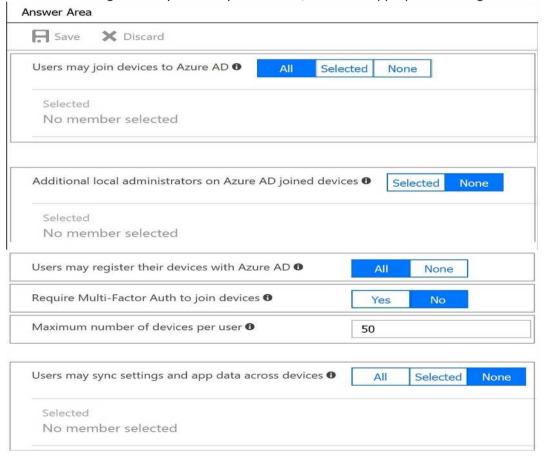

Answer:

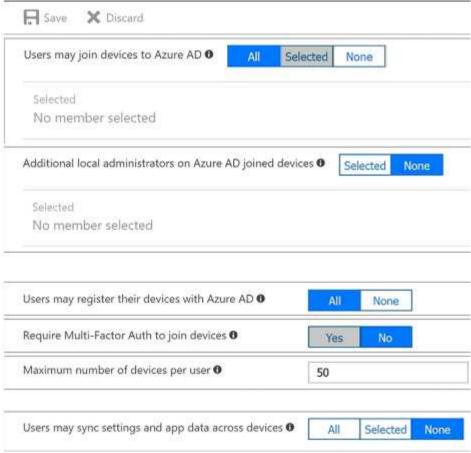

Explanation:

Box 1: Selected

Only selected users should be able to join devices

Box 2: Yes

Require Multi-Factor Auth to join devices.

From scenario:

Ensure that only users who are part of a group named Pilot can join devices to Azure AD Ensure that when users join devices to Azure Active Directory (Azure AD), the users use a mobile phone to verify their identity.